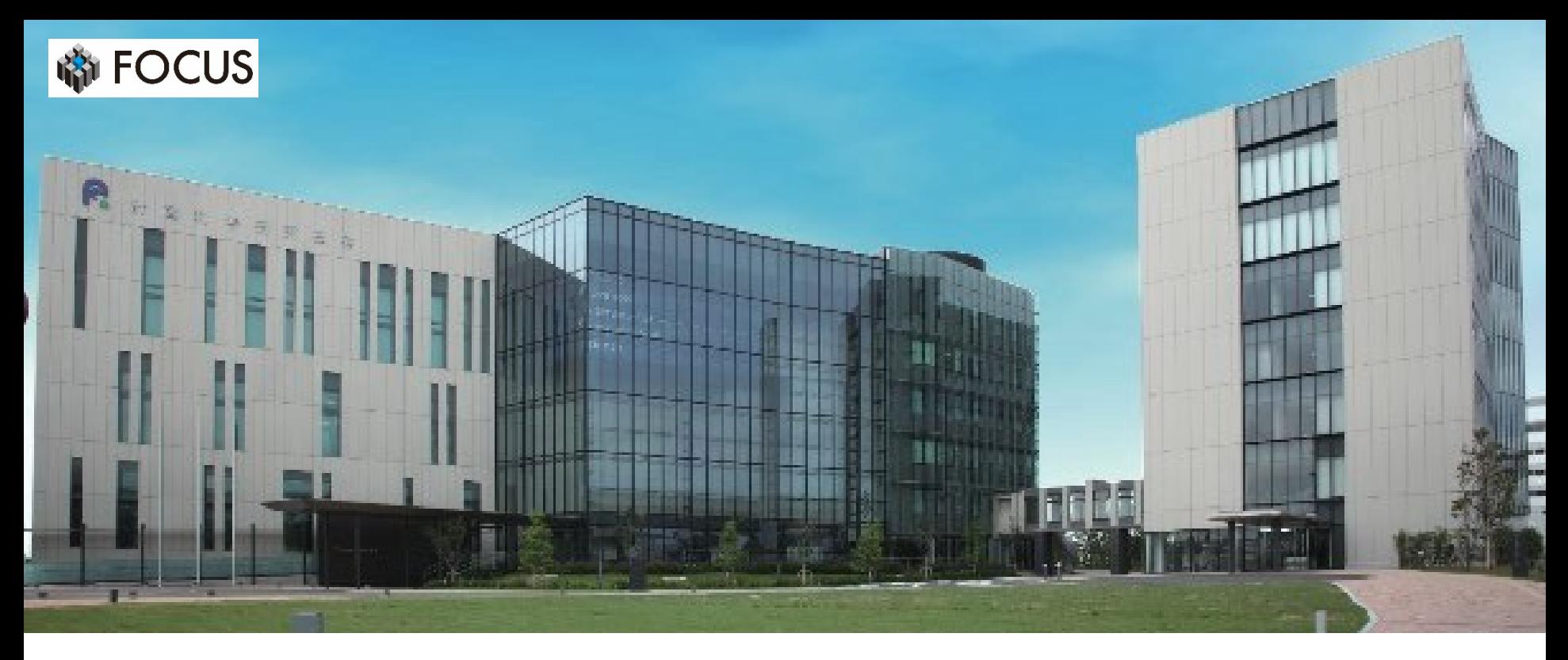

# **講習会遠隔(実習)受講 事前準備資料**

## 公益財団法人計算科学振興財団

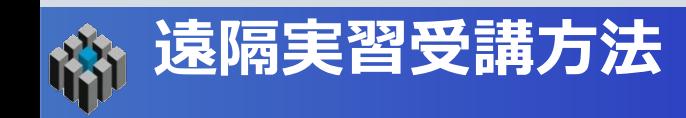

### 以下の方法での事前準備をお願いします。

# ①リモートデスクトップを用いた実習室端末への接続

# ※②SSL-VPN接続にてFOCUSスパコンにログイン

※①が不可の場合、または②を希望される方

講習会に必要なソフトウェア等は、FOCUS実習室端末にすでに

インストールされています。

講習会前日までに、リモート接続が可能かどうかテストをお願いします。 **テスト日時は別途、ご連絡いたします。**

**受講の受付完了後に、**リモートデスクトップ用の

- ・ユーザーID
- ・ユーザーID用パスワード
- ・AgentID
- ・AgentID用パスワード

をお知らせします。

### https:/[/www.rview.com/ja/](http://www.rview.com/ja/)

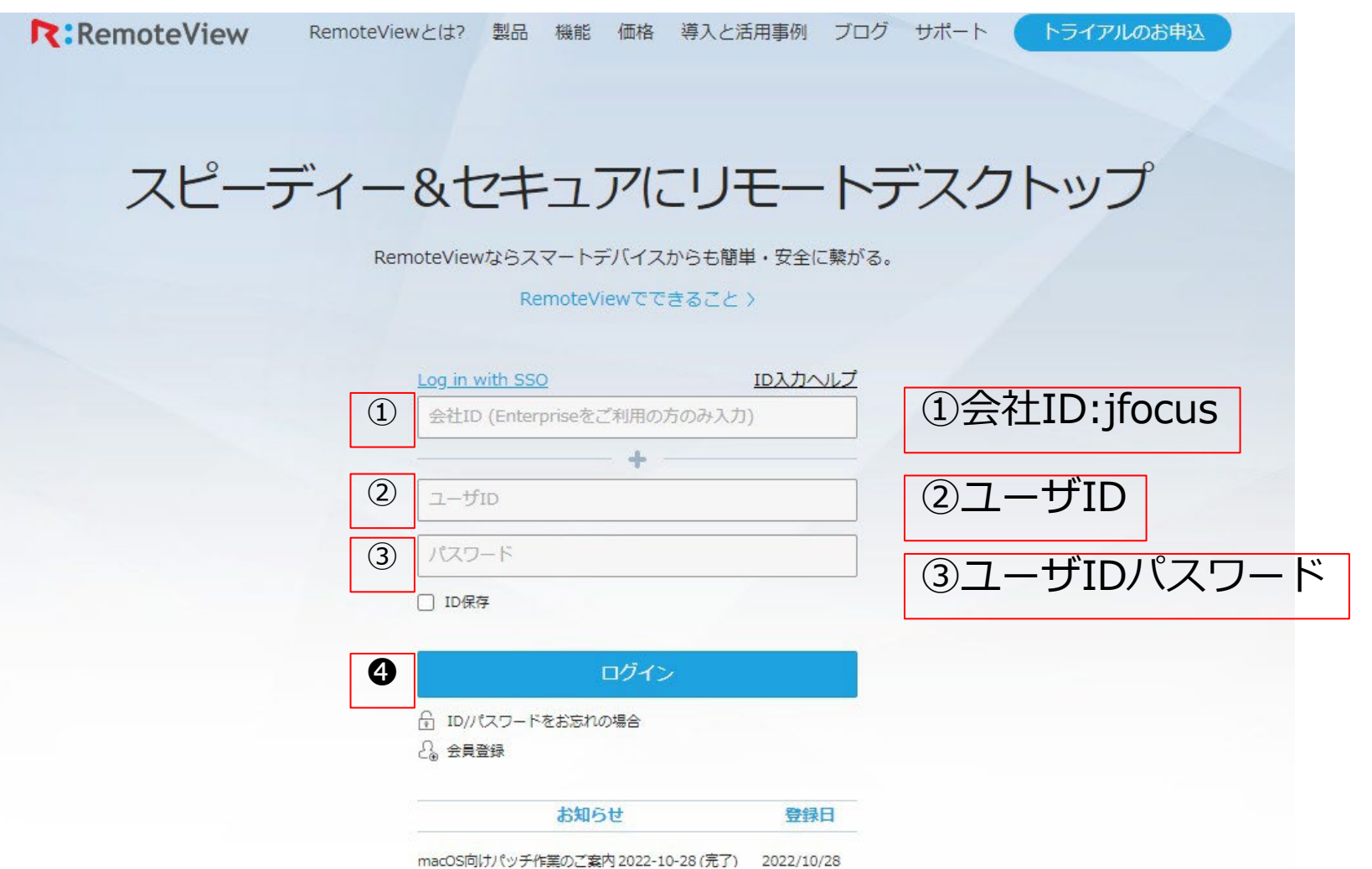

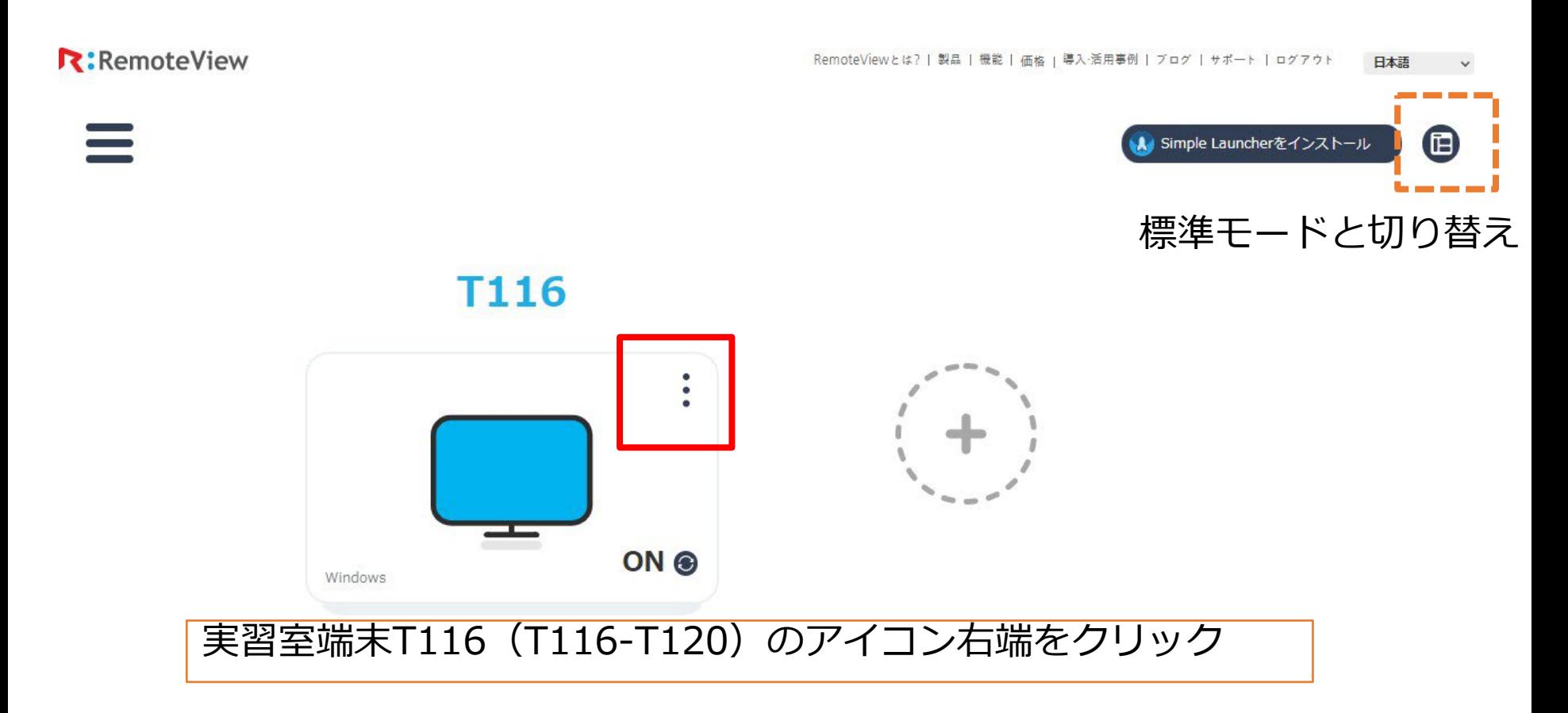

実習室端末はT116~T120のいずれかです。

**①遠隔操作方法 (2) 実習室端末に接続**

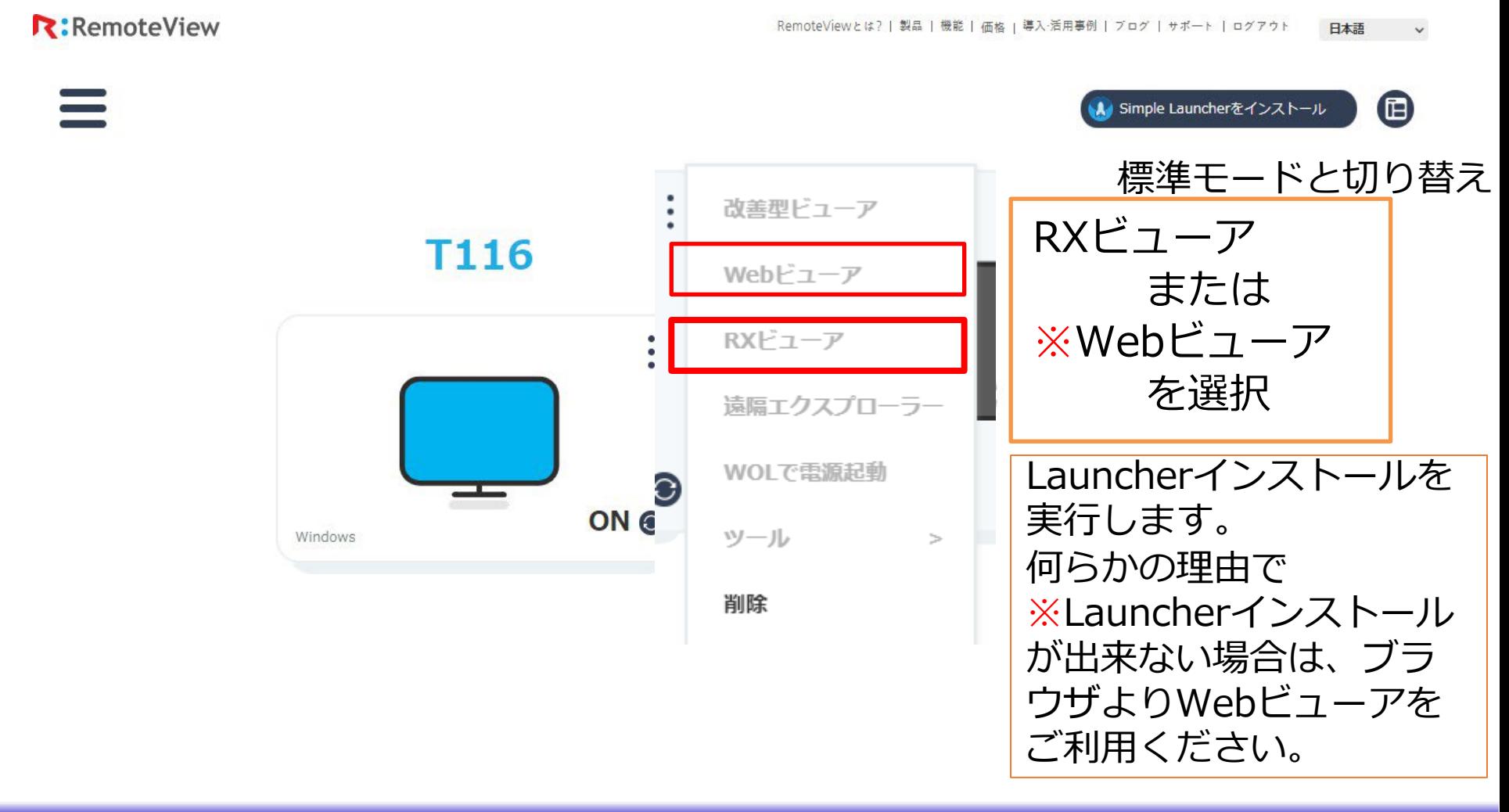

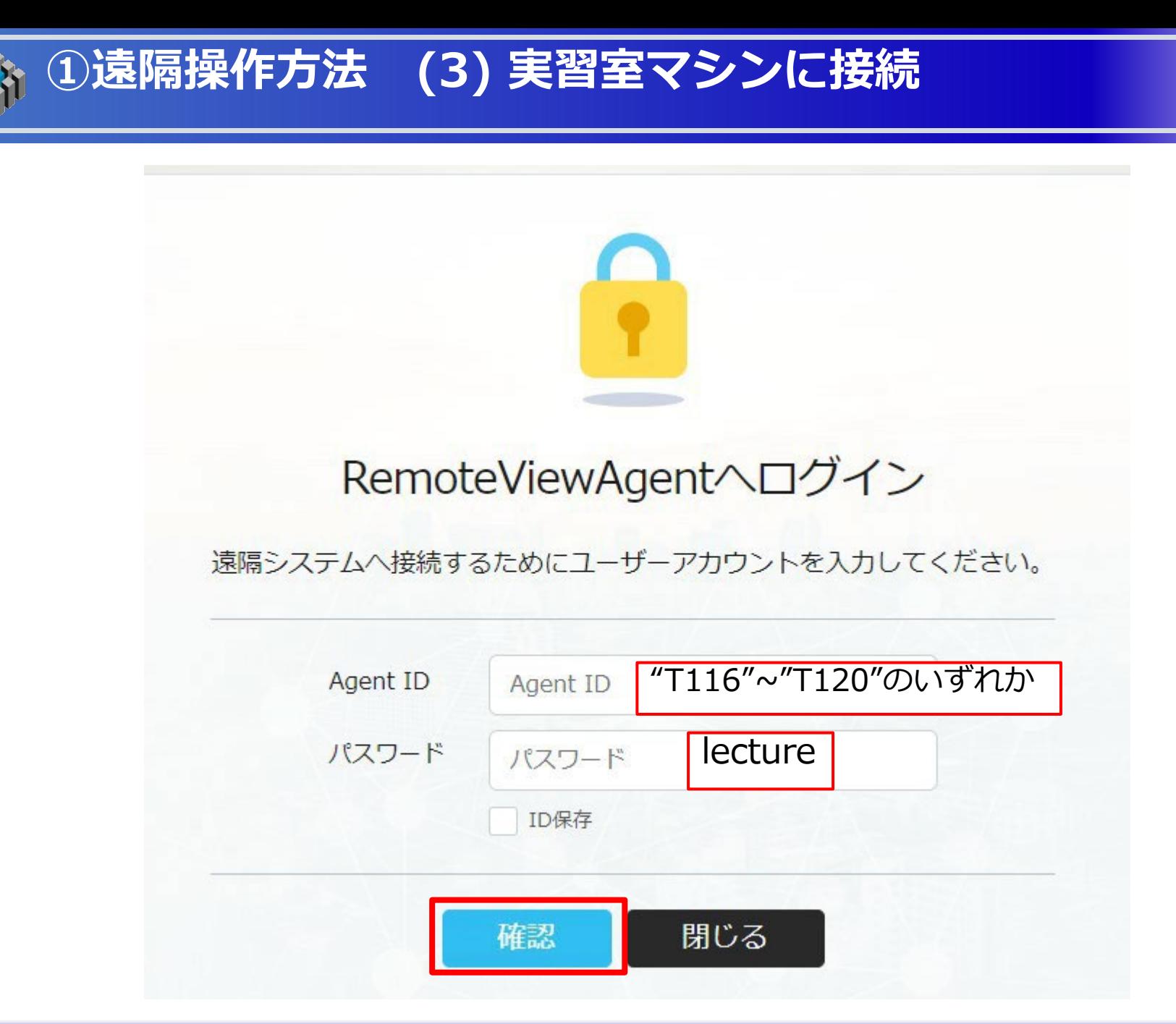

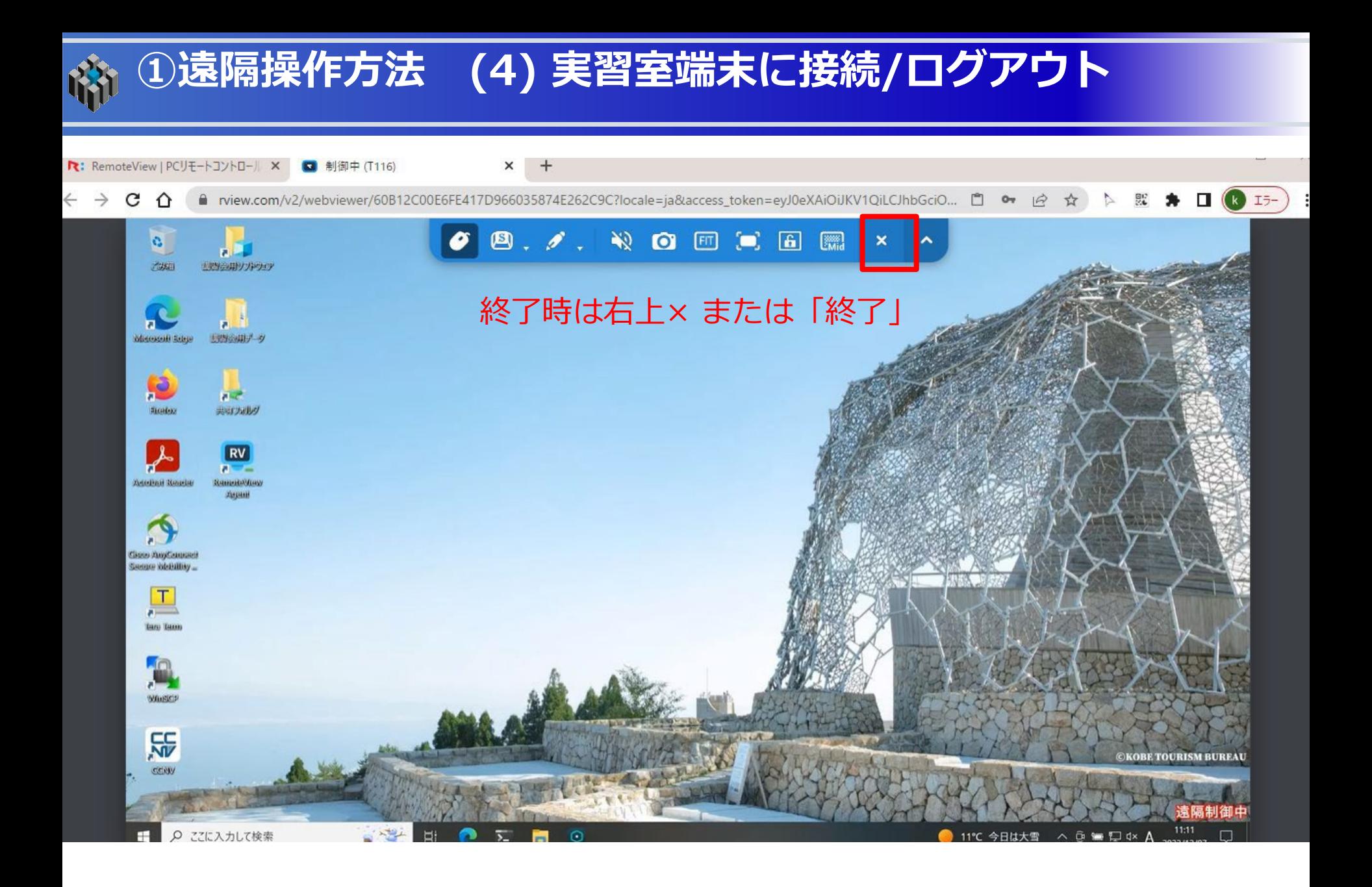

**①遠隔操作方法 (5) RemoteViewからログアウト**

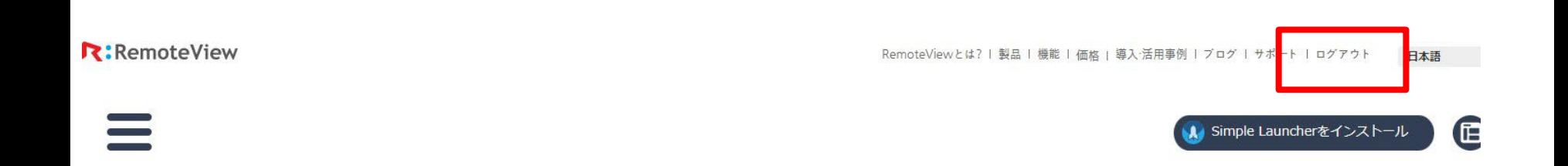

**T116** 

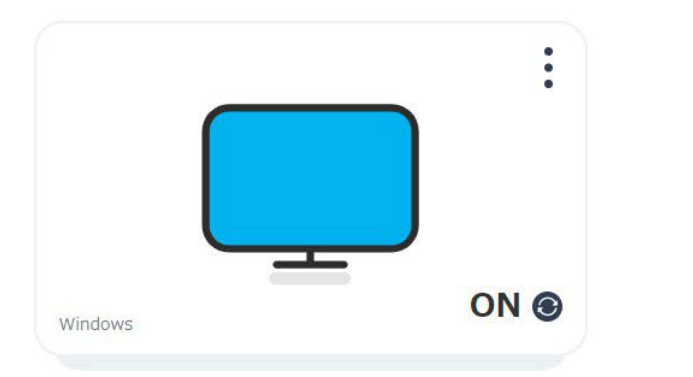

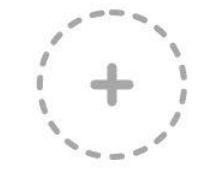

★講習会担当 <u>[lecture@j-focus.or.jp](mailto:lecture@j-focus.or.jp)</u> まで「接続テスト完了」の旨お知らせください

このページ以降は、リモートデスクトップ接続が不可の方、またはFOCUSユーザー などで既にSSL-VPN接続の環境が整っている方のみご利用ください。

【参照】オンライン受講のための事前準備 [https://www.j-focus.jp/uploads/2022/04/FOCUS\\_online\\_preparation2022.pdf](https://www.j-focus.jp/uploads/2022/04/FOCUS_online_preparation2022.pdf)

SSL-VPN接続によるログインに問題が生じる場合、接続元のセキュリティー設定に 問題がある可能性があります。所属部門の情報システム管理者等にご相談ください。

SSL-VPN接続 以外のオンライン実習参加は下記の通りです。

- ・SSH接続(公開鍵・秘密鍵 方式)
- ・リモートデスクトップ接続

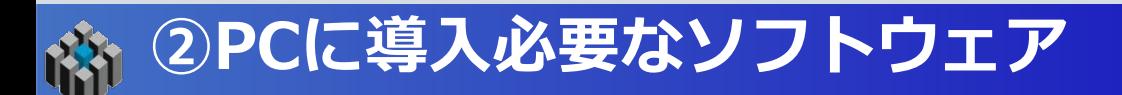

### **講習会当日までにご自身の端末に準備ください。**

- ① SSHターミナルソフトウェア Tera Term <https://ja.osdn.net/projects/ttssh2/>
- ② ファイル暗号化転送ソフトウェア(SCP) WinSCP https://winscp.net/eng/docs/lang:jp
- ③ SSL-VPN接続クライアントソフト Cisco AnyConnect Secure Mobility Client <https://vpn.j-focus.jp/> (要FOCUSスパコンアカウント)
- ④ Web 会議サービス Zoom [https://zoom.us/download#client\\_4meetin](https://zoom.us/download#client_4meetin)

#### <u>お問合せ:講習会担当 <mark>[lecture@j-focus.or.jp](mailto:lecture@j-focus.or.jp)</mark> まで</u>